## IPhone

## 1.Enter into APP.Store and search MEYE

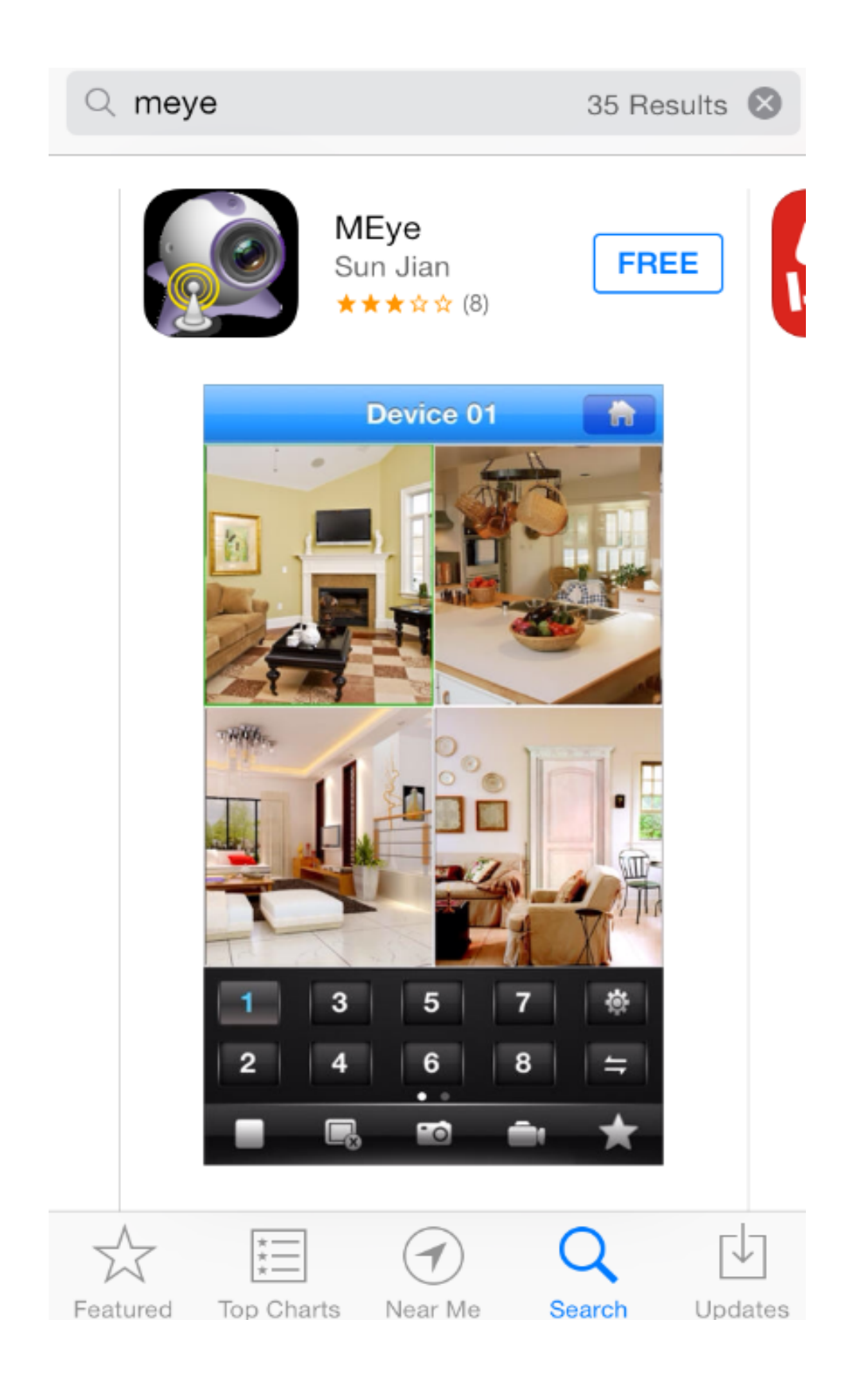

2. Open MEYE, add device information. Pay more attention to port information.The port should plus 3 .

Eg. If the device port is 5050, 5053 is the port for IPhone.

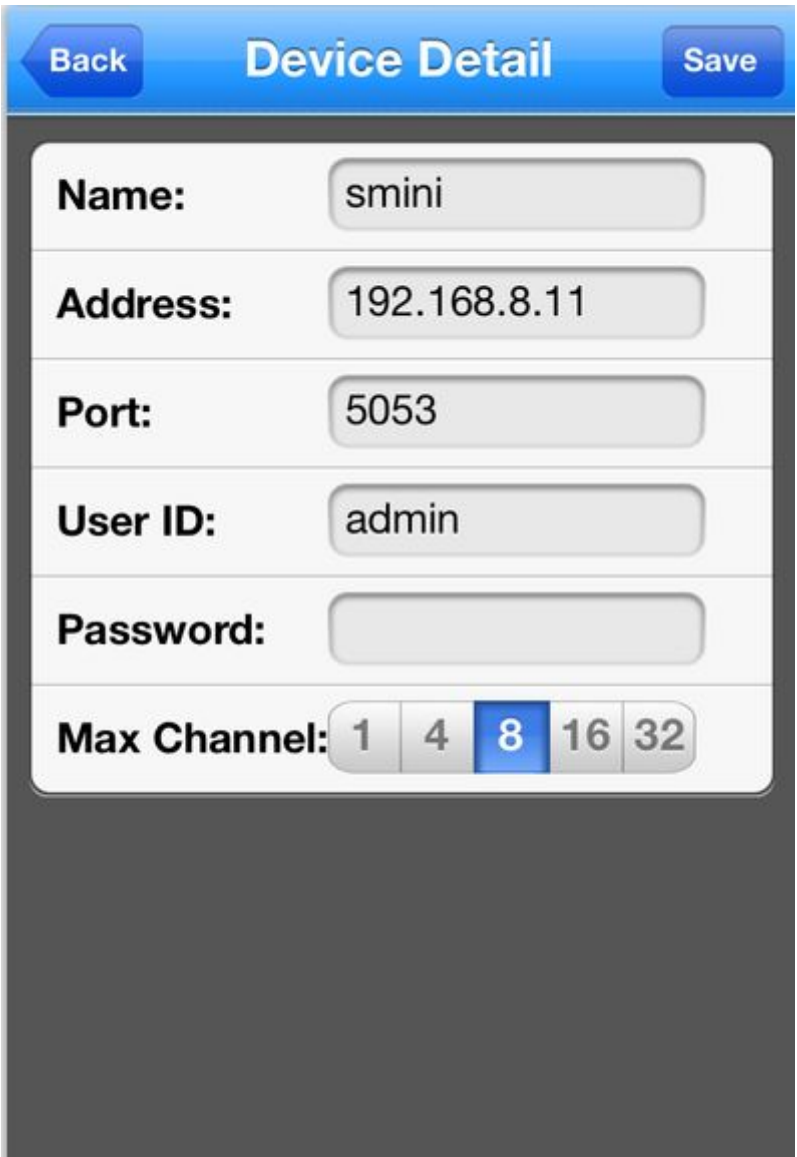

3. After the completion of the device to Add,select device channels real-time preview.

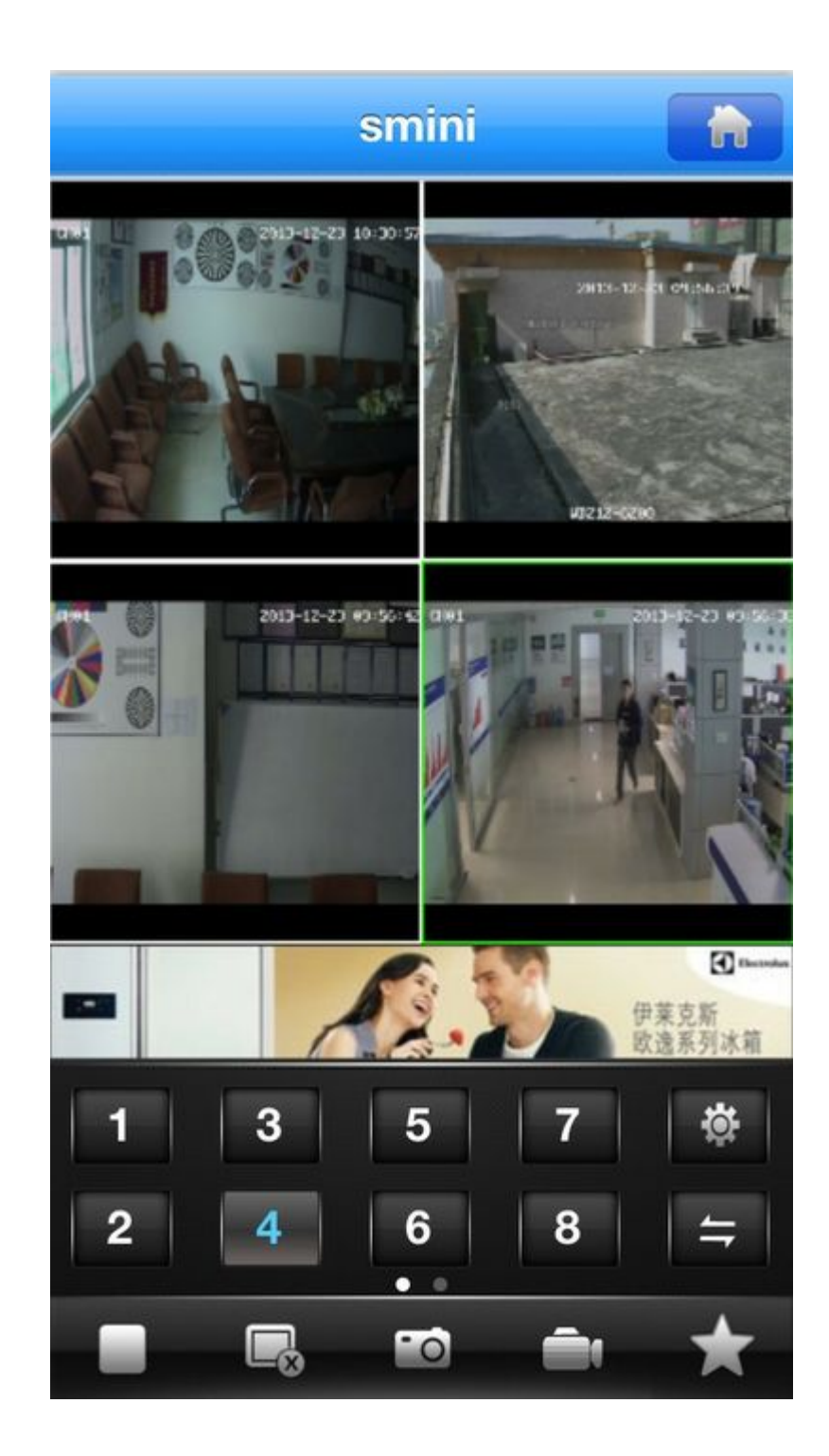